## Unicast OTV ربع 1000ASR ريفشت نيوكت  $\overline{\phantom{a}}$ تايوتحملا

ةمدقملا <mark>ةيس|س|أللت تابلطت</mark>مل| تابلطتملا ةمدختسملا تانوكملا <u>ةيساسأ تامولءم</u> انات كامرون <u>ةكبش لل يطيطختلا مسرلا</u> ا*ن ي و*كتل| ةحصلا نم ققحتلا اهحال ص|و ء<u>اطخأل</u>ا فاشكتس|

## ةمدقملا

ضرعل اهمادختسإ متي يتلا تانيوكتلا نم ةيساسألا ةعومجملا دنتسملا اذه فصي ريفشتلا بلطتي ال .IPSec ريفشت مادختساب (OTV (يئاوشعلا لقنلل ةيرهاظلا ةاكاحملا IPSec و OTV دوجو ةيفيك مهف ىوس كيلع ام .OTV ةياهن نم ةيفاضإ تانيوكت يأ OTV ربع .اعم

ىلء سأر (ESP) ةلومح نمأ فـلغي فـيضي نأ جاتحت تـنأ ،OTV ربع ريفشت تـفض أ in order to لالخ نم (ED (Edge 1000ASR ةزهجأ ىلع ريفشتلا قيقحت كنكمي .PDU OTV قوف نيتقيرط:) i) IPSec (ii) GETVPN.

## ةيساسألا تابلطتملا

### تابلطتملا

.دنتسملا اذهل ةصاخ تابلطتم دجوت ال

### ةمدختسملا تانوكملا

:ةيلاتلا ةيداملا تانوكملاو جماربلا تارادصإ ىلإ دنتسملا اذه يف ةدراولا تامولعملا دنتست

- (ED (ةيفرطلا ةزهجألل 1000ASR تاهجوم ●
- Core (ةكبش ISP)
- نيعقوملا نم يأ ىلع لوصولا لوحمك switches 2960 Catalyst تالوحملا ●

.ةصاخ ةيلمعم ةئيب يف ةدوجوملا ةزهجألI نم دنتسملI اذه يف ةدراولI تامولعملI ءاشنإ مت تناك اذإ .(يضارتفا) حوسمم نيوكتب دنتسملI اذه يف ةمدختسَملI ةزهجألI عيمج تأدب .رمأ يأل لَمتحملا ريثأتلل كمهف نم دكأتف ،ليءغشتلا ديق كتكبش

# ةيساسأ تامولعم

OTV تانيوكتو ةيساسألا فئاظولا نوفرعي دنتسملا اذه يمدختسم نأ ضرتفي .ةيساسألا

:ءارجإلا سفنل قئاثولا كلت عبتت اضيأ كنكمي

- <mark>يداحألI ثبلل OTV نيوكت</mark> •
- [OTV ددعتملا ثبلا نيوكت](/content/en/us/support/docs/routers/asr-1000-series-aggregation-services-routers/117157-configure-otv-00.html) ●

# نيوكتلا

## ةكبشلل يطيطختلا مسرلا

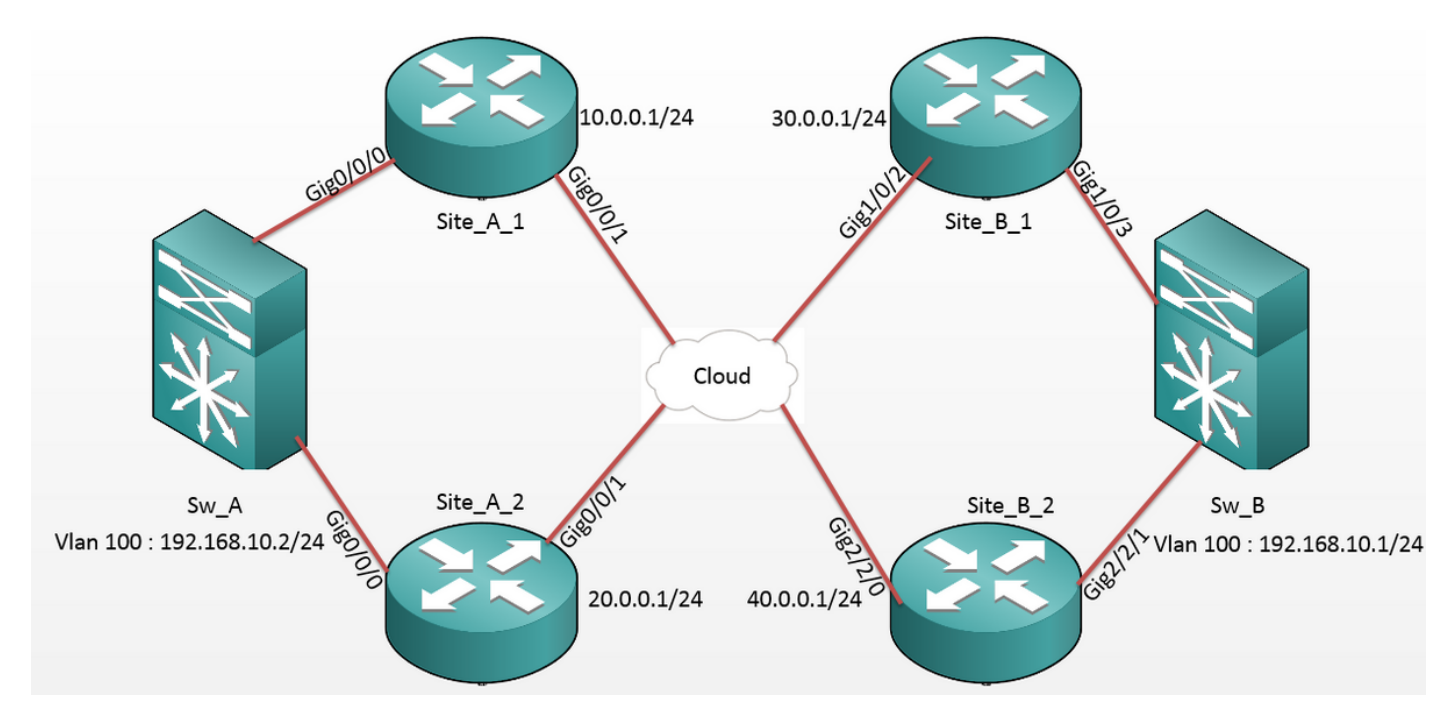

### تانيوكتلا

:ED تافصاوم :أ عقوملا

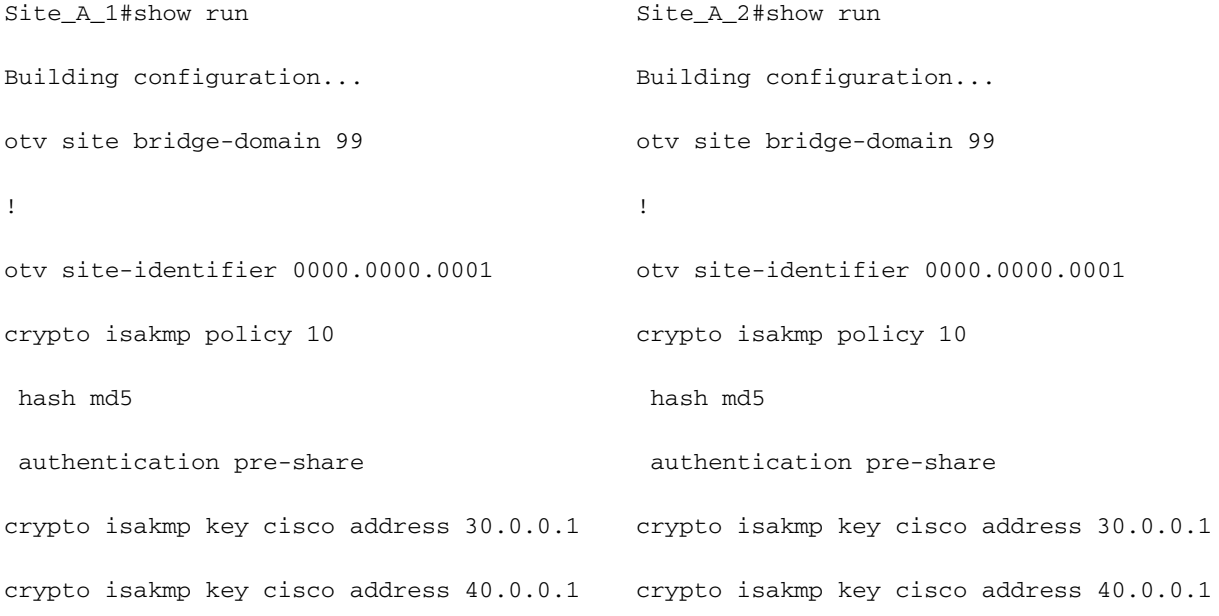

!

```
crypto ipsec transform-set tset esp-aes
esp-md5-hmac
 mode tunnel
!
crypto map cmap 1 ipsec-isakmp
 set peer 30.0.0.1
 set transform-set tset
 match address cryptoacl
crypto map cmap 3 ipsec-isakmp
 set peer 40.0.0.1
 set transform-set tset
 match address cryptoacl3
!
interface Overlay99
 no ip address
 otv join-interface GigabitEthernet0/0/1
 otv adjacency-server unicast-only
  service instance 100 ethernet
 encapsulation dot1q 100
 bridge-domain 100
  !
  service instance 101 ethernet
  encapsulation dot1q 101
 bridge-domain 101
  !
!
interface GigabitEthernet0/0/0
 no ip address
service instance 99 ethernet
  encapsulation dot1q 99
                                             crypto ipsec transform-set tset esp-aes
                                              esp-md5-hmac
                                               mode tunnel
                                              !
                                             crypto map cmap 2 ipsec-isakmp
                                               set peer 30.0.0.1
                                               set transform-set tset
                                               match address cryptoacl2
                                             crypto map cmap 3 ipsec-isakmp
                                               set peer 40.0.0.1
                                               set transform-set tset
                                               match address cryptoacl3
                                              !
                                              interface Overlay99
                                               no ip address
                                               otv join-interface GigabitEthernet0/0/1
                                               otv use-adjacency-server 10.0.0.1 30.0.0.1
                                              unicast-only
                                               service instance 100 ethernet
                                               encapsulation dot1q 100
                                               bridge-domain 100
                                                !
                                               service instance 101 ethernet
                                                encapsulation dot1q 101
                                               bridge-domain 101
                                                !
                                              !
                                              interface GigabitEthernet0/0/0
                                               no ip address
                                              service instance 99 ethernet
```
encapsulation dot1q 99

bridge-domain 99

bridge-domain 99

!

```
 service instance 100 ethernet
  encapsulation dot1q 100
 bridge-domain 100
  !
  service instance 101 ethernet
  encapsulation dot1q 101
 bridge-domain 101
  !
!
interface GigabitEthernet0/0/1
 ip address 10.0.0.1 255.255.255.0
 crypto map cmap
!
ip access-list extended cryptoacl
 permit gre host 10.0.0.1 host 30.0.0.1
ip access-list extended cryptoacl3
```
permit gre host 10.0.0.1 host 40.0.0.1

!

#### :ED تافصاوم :ب عقوملا

```
Site_B_1#sh run
Building configuration...
otv site bridge-domain 99
!
otv site-identifier 0000.0000.0002
crypto isakmp policy 10
 hash md5
 authentication pre-share
crypto isakmp key cisco address 10.0.0.1
crypto isakmp key cisco address 20.0.0.1
crypto isakmp key cisco address 20.0.0.1
!
crypto ipsec transform-set tset esp-aes
                                            Site_B_2#sh run
                                            Building configuration...
                                            otv site bridge-domain 99
                                             !
                                            otv site-identifier 0000.0000.0002
                                            crypto isakmp policy 10
                                              hash md5
                                              authentication pre-share
                                            crypto isakmp key cisco address 10.0.0.1
                                            !
                                            crypto ipsec transform-set tset esp-aes
```
!

```
 bridge-domain 100
  !
 service instance 101 ethernet
 encapsulation dot1q 101
 bridge-domain 101
  !
!
interface GigabitEthernet0/0/1
 ip address 20.0.0.1 255.255.255.0
 crypto map cmap
!
ip access-list extended cryptoacl2
 permit gre host 20.0.0.1 host 30.0.0.1
ip access-list extended cryptoacl3
```
service instance 100 ethernet

encapsulation dot1q 100

```
 permit gre host 20.0.0.1 host 40.0.0.1
```
esp-md5-hmac mode tunnel ! crypto map cmap 1 ipsec-isakmp set peer 10.0.0.1 set transform-set tset match address cryptoacl crypto map cmap 2 ipsec-isakmp set peer 20.0.0.1 set transform-set tset match address cryptoacl2 ! interface Overlay99 no ip address otv join-interface GigabitEthernet1/0/2 otv join-interface GigabitEthernet2/2/0 otv use-adjacency-server 10.0.0.1 unicast- otv use-adjacency-server 10.0.0.1 30.0.0.1 only otv adjacency-server unicast-only service instance 100 ethernet encapsulation dot1q 100 bridge-domain 100 ! service instance 101 ethernet encapsulation dot1q 101 bridge-domain 101 ! ! interface GigabitEthernet1/0/3 no ip address service instance 99 ethernet encapsulation dot1q 99 bridge-domain 99 esp-md5-hmac mode tunnel ! crypto map cmap 1 ipsec-isakmp set peer 10.0.0.1 set transform-set tset match address cryptoacl crypto map cmap 2 ipsec-isakmp set peer 20.0.0.1 set transform-set tset match address cryptoacl2 ! interface Overlay99 no ip address unicast-only service instance 100 ethernet encapsulation dot1q 100 bridge-domain 100 ! service instance 101 ethernet encapsulation dot1q 101 bridge-domain 101 ! ! interface GigabitEthernet2/2/1 no ip address service instance 99 ethernet encapsulation dot1q 99 bridge-domain 99 !

```
 service instance 100 ethernet
  encapsulation dot1q 100
 bridge-domain 100
  !
  service instance 101 ethernet
  encapsulation dot1q 101
 bridge-domain 101
  !
!
interface GigabitEthernet1/0/2
 ip address 30.0.0.1 255.255.255.0
crypto map cmap
!
ip access-list extended cryptoacl
 permit gre host 30.0.0.1 host 10.0.0.1
ip access-list extended cryptoacl2
 permit gre host 30.0.0.1 host 20.0.0.1
                                                encapsulation dot1q 100
                                                bridge-domain 100
                                                !
                                                service instance 101 ethernet
                                                encapsulation dot1q 101
                                                bridge-domain 101
                                                !
                                              !
                                              interface GigabitEthernet2/2/0
                                                ip address 40.0.0.1 255.255.255.0
                                                crypto map cmap
                                              !
                                              ip access-list extended cryptoacl
                                                permit gre host 40.0.0.1 host 10.0.0.1
                                              ip access-list extended cryptoacl2
                                                permit gre host 40.0.0.1 host 20.0.0.1
```
## ةحصلا نم ققحتلا

.حيحص لكشب نيوكتلا لمع ديكأتل مسقلا اذه مدختسا

- ةيلخادلا VLAN ةكٻش فـيضمٻ صاخلا MAC ناونع ىلع فـرعتـلا مت دق ناك اذإ امم قـقحت .1 .OTV راسم لوادج ىلع (Switch Catalyst 2960 لوحملا ىلع SVI لا ةلاحلا هذه يف)
- رورم ةكرحل ريفشت∪ا و ريفشتلا ريفشت∪ ريفشت اليون السابق العارجإ مت اذإ امم ققحت .2 .(OTV) تايطختل|

طشن لا تصحف ،نراق ىقالتي لا ىلع ةطيرخ crypto لا تنأ لكشي نأ دعب OTV لا رهظي نإ ام امه 2\_B\_SITE و 1\_A\_SITE نأ حضوي اذه .(101 و 100 VLAN ةلاحلا هذه يف) يلحم VLAN ل ردصم رابتخاب موقتس كنأل ةيواستملا (VLAN) ةيرهاظلا ةيلحملا ةكبشلل ناطيشنلا نادجوملا يف 100 مقر VLAN ةكبش نم اهؤدب مت يتلا تارابتخإلل تانايبلا رورم ةكرح ريفشت :B عقوملا يف 100 مقر VLAN ةكبش ىلإ A عقوملا

Site\_A\_1#show otv vlan

Key: SI - Service Instance, NA - Non AED, NFC - Not Forward Capable.

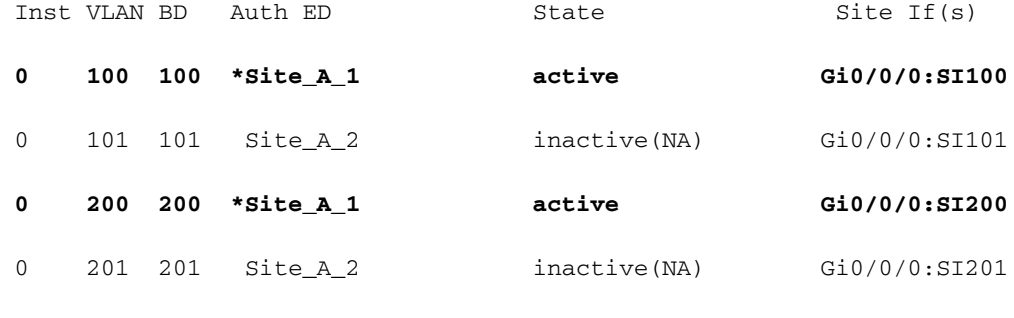

Total VLAN(s): 4

Site B 2#show otv vlan

Key: SI - Service Instance, NA - Non AED, NFC - Not Forward Capable.

Overlay 99 VLAN Configuration Information

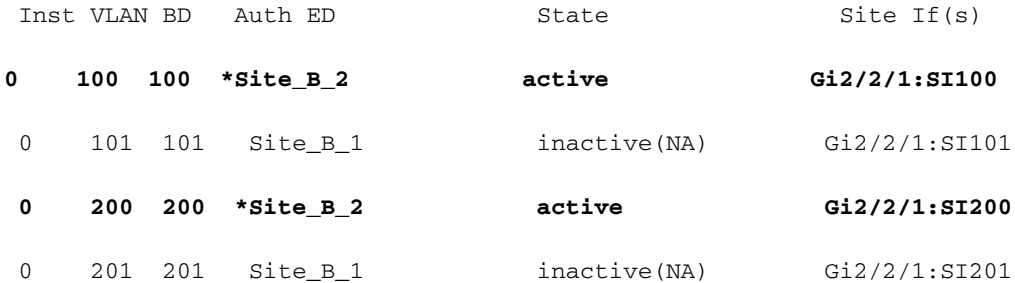

Total VLAN(s): 4

ي غبني تنأ ،ed امإ يلء ةلسبك كفيو فلغي اقح لصحي طبرلا نإ تصحف in order to نأ تدكأً in order to ةسلج crypto لا يف ةميّق دادعلاو طشّن نوّكي ةسلج ipsEC لا نإ تصحف IPSec ةسلج تناك اذإ ام نم ققحتلل .اهريفشت كفو اهريفشت متي لعفلاب نوكي طبرلا show جارخإ نم ققحتف ،ربع رورم ةكرح يأ قفدت مت اذإ طقف ةطشن حبصت اهنأل ارظن ،ةطشن اذه رهظي نأ بجي نكل ،نيطشنلا ءالمعلا تاجرخم نم ققحتلا متي ،انه .sa isakmp crypto .لمعي نأ ريفشت over OTV ل ED لك ىلع ةطشنلا ةلاحلا

Site\_A\_1#show crypto isakmp sa

IPv4 Crypto ISAKMP SA

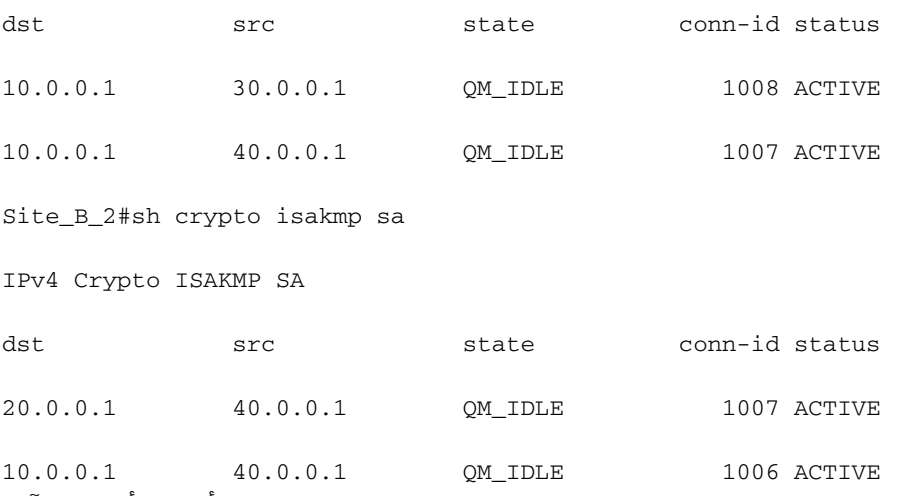

بجي ام ةفرعم ىلإ الوأ جاتحت ،اهريفشت كفو مزحلا ريفشت مت اذإ ام ديكأت لجأ نم ،نآلI نم ICMP ىدمى تاجعات عدما كليستان .<br>نام ICMP ىدص ةمزح ءدب دنع ،كان ذل .**ضرعلI ريف شت ةسلج ليصافت** تاجرخم يف هعقوت Sw\_A switch وحن Sw\_B، نمف عقوتملا نأ:

- هنإف 100، VLAN ةكبشل طشنلا هجوملا وهو ED 1\_A\_Site نم ICMP ىدص رداغي امنيب نيعتيس هيلع نيمضت ةلومح OTV (ICMP ECHO + MPLS + GRE)
- 100، VLAN ةكبشل طشنلا هجوملا وهو ED 2\_B\_Site ىلإ ICMP ىدص لوصو درجمب مث (GRE + MPLS + ECHO ICMP (OTV ةلومح ةلسبك كف هيلع نوكيس
- ىرخا ةرم ەيلء نوكيس ،SW\_B نم ICMP ECHO در SITE\_B\_2 ED ىقلتوي نا درجمب ،نالI نيمضت ةلومح OTV (ICMP ECHO + MPLS + GRE)
- ةلسٻك **ةلازإ** يرخأ ةرم يارع نيعتيس ،SITE\_A\_1 ED يلإ ICMP ECHO در لصي نأ درجمٻو ةلومح OTV (ICMP ECHO + MPLS + GRE)

تحت تادادع 5 رادقمب ةدايز ةيؤر عقوت ،B\_SW ىلإ A\_SW نم ةحجانلا لاصتالا تارابتخإ دعب .طشنلا هجوملا ED نم لك يُلعَ show crypto **لمع ةسلج ليصافت** جارخا نمّ "dec" مسّق

:نيرجملا نم ئيشلا سفن نم ققحت ،نآل

Site\_A\_1(config-if)#do show crypto session detail | section enc

K - Keepalives, N - NAT-traversal, T - cTCP encapsulation

Outbound: #pkts enc'ed 0 drop 0 life (KB/Sec) 4608000/3345

**Outbound: #pkts enc'ed 10 drop 0 life (KB/Sec) 4607998/3291** <<<< 10 counter before ping

Site\_A\_1(config-if)#do show crypto session detail | section dec

Inbound: #pkts dec'ed 0 drop 0 life (KB/Sec) 4608000/3343

**Inbound: #pkts dec'ed 18 drop 0 life (KB/Sec) 4607997/3289** <<<< 18 counter before ping

Site\_B\_2(config-if)#do show crypto session detail | section enc

K - Keepalives, N - NAT-traversal, T - cTCP encapsulation

 **Outbound: #pkts enc'ed 18 drop 0 life (KB/Sec) 4607997/3295** <<<< 18 counter before ping Outbound: #pkts enc'ed 9 drop 0 life (KB/Sec) 4607999/3295

Site B 2(config-if)#do show crypto session detail | section dec

 **Inbound: #pkts dec'ed 10 drop 0 life (KB/Sec) 4607998/3293** <<<< 10 counter before ping Inbound: #pkts dec'ed 1 drop 0 life (KB/Sec) 4607999/3293

Sw\_A(config)#do ping 192.168.10.1 source vlan 100

Type escape sequence to abort.

Sending 5, 100-byte ICMP Echos to 192.168.10.1, timeout is 2 seconds:

Packet sent with a source address of 192.168.10.2

!!!!!

Success rate is 100 percent (5/5), round-trip  $min/avg/max = 1/3/10$  ms

Sw\_A(config)#

Site\_A\_1(config-if)#do show crypto session detail | section enc

K - Keepalives, N - NAT-traversal, T - cTCP encapsulation

Outbound: #pkts enc'ed 0 drop 0 life (KB/Sec) 4608000/3339

 **Outbound: #pkts enc'ed 15 drop 0 life (KB/Sec) 4607997/3284** <<<< 15 counter after ping (After ICMP Echo)

Site\_A\_1(config-if)#do show crypto session detail | section dec

Inbound: #pkts dec'ed 0 drop 0 life (KB/Sec) 4608000/3338

 **Inbound: #pkts dec'ed 23 drop 0 life (KB/Sec) 4607997/3283** <<<< 23 counter after ping (After ICMP Echo Reply)

Site\_B\_2(config-if)#do show crypto session detail | section enc

K - Keepalives, N - NAT-traversal, T - cTCP encapsulation

 **Outbound: #pkts enc'ed 23 drop 0 life (KB/Sec) 4607997/3282** <<<< 23 counter after ping (After ICMP Echo Reply)

Outbound: #pkts enc'ed 9 drop 0 life (KB/Sec) 4607999/3282

Site\_B\_2(config-if)#do show crypto session detail | section dec

 **Inbound: #pkts dec'ed 15 drop 0 life (KB/Sec) 4607997/3281** <<<< 15 counter after ping (After ICMP Echo)

 Inbound: #pkts dec'ed 1 drop 0 life (KB/Sec) 4607999/3281 ثبلا دادعإل IPSec مادختساب ةبولطملا نيوكتلا ليصافت لقن اذه نيوكتلا ليلدل نكمي .جودزملا يسيئزلا يداحالI

## اهحالصإو ءاطخألا فاشكتسا

.نيوكتـلا اذهل اهحال\_صإو ءاطخألا فاشكتس|ل ةددحم تامولءم اًيلاح رفوتت ال

ةمجرتلا هذه لوح

ةي الآلال تاين تان تان تان ان الماساب دنت الأمانية عام الثانية التالية تم ملابات أولان أعيمته من معت $\cup$  معدد عامل من من ميدة تاريما $\cup$ والم ميدين في عيمرية أن على مي امك ققيقا الأفال المعان المعالم في الأقال في الأفاق التي توكير المالم الما Cisco يلخت .فرتحم مجرتم اهمدقي يتلا ةيفارتحالا ةمجرتلا عم لاحلا وه ىل| اًمئاد عوجرلاب يصوُتو تامجرتلl مذه ققد نع امتيلوئسم Systems ارامستناه انالانهاني إنهاني للسابلة طربة متوقيا.